Федеральное агентство по образованию Государственное образовательное учреждение высшего профессионального образования «Московский государственный технический университет имени Н.Э. Баумана» (МГТУ им. Н.Э. Баумана)

В.В. Тимофеев

\_\_\_\_\_\_\_\_\_\_\_\_\_\_\_\_\_\_\_\_\_\_\_\_\_\_\_\_\_\_\_\_\_\_\_\_\_\_\_\_\_\_\_\_\_\_\_\_\_\_\_\_\_\_\_\_\_\_\_\_\_\_\_\_\_\_\_\_\_\_\_\_\_\_\_\_\_\_\_

 «Утверждаю» Заведующий кафедрой ИУ6 \_\_\_\_\_\_\_\_\_\_\_\_\_\_\_Сюзев В.В.  $\overline{\begin{array}{ccc} \text{w} & \text{w} & \text{w} \\ \end{array}}$  2013 г.

# **ИССЛЕДОВАНИЕ КОМПЬЮТЕРНЫХ СИСТЕМ МЕТОДОМ ИМИТАЦИОННОГО МОДЕЛИРОВАНИЯ**

Методические указания к лабораторным работам по курсу «Моделирование»

М о с к в а Издательство МГТУ им. Н.Э. Баумана 2013

### Т41 **Тимофеев В.В.**

Исследование компьютерных систем методом имитационного моделирования: Методические указания к лабораторным работам по курсу «.Моделирование». М.: Изд-во МГТУ им. Н.Э. Баумана, 2013. ISBN 5-7038-1827-3

Приведены сведения по организации имитационных моделей вычислительных систем и работе с ними в среде GPSS-World. Рассмотрены средства GPSS-World, обеспечивающие возможность построения, преобразования моделей и просмотра результатов экспериментов. Для студентов, изучающих дисциплину «Моделирование».

> **УДК 621.338 ББК 32.973**

### **ВВЕДЕНИЕ**

Реальные компьютерные системы (КС) имеют, как правило, сложную структуру, объединенную общим алгоритмом управления. Общее число алгоритмов, определяющих функционирование КС, обычно велико. Учет всех факторов при исследовании систем аналитическими методами бывает весьма затруднителен, а часто просто невозможен. Кроме того, нередко КС работают в нестационарных режимах, а исследование переходных процессов даже в простейших аналитических моделях представляет большую трудность. Однако благодаря применению метода имитационного моделирования на ЭВМ с использованием специализированных языков моделирования, эту проблему можно решить.

Продолжительность работ – 8 часов.

ЦЕЛЬ РАБОТ - изучение методики имитационного моделирования компьютерных систем, сбора и обработки результатов моделирования.

Экспериментальные исследования проводятся на ПЭВМ с использованием языка GPSS в рамках системы моделирования GPSS-World.

### 1. МОДЕЛИРОВАНИЕ НА ЯЗЫКЕ GPSS

Как любой язык, GPSS включает словарь и грамматику, с помощью которых могут разработаны модели систем. Машинная программа интерпретирует модель, быть написанную на GPSS, предоставляя разработчику возможность проведения экспериментов. Модели систем на GPSS могут быть описаны как в виде блок-схем, так и в виде последовательности конструкций языка, эквивалентной блок-схем. Блок-схема представляет собой набор фигур с характерным очертанием блоков, соединенных между собой стрелками. Разработчику моделей предлагается набор более чем из 40 блоков. Вид каждого блока стандартен. Из допустимого множества блоков выстраивают последовательность, объединенную связями, показывающими взаимодействие блоков. Одинаковые блоки могут встречаться в модели произвольное число раз, что определяется особенностями моделируемых систем.

# 2. ДИНАМИЧЕСКИЕ ЭЛЕМЕНТЫ МОДЕЛЕЙ

В конфигурации блок-схемы модели отражаются направления, по которым происходит движение перемещающихся элементов. Каждый такой элемент называется транзактом.

Работа GPSS-модели заключается в перемещении динамических элементов (транзактов) от блоков к блокам и выполнении действий, связанных с входом транзактов в блок

В самом начале моделирования в модели нет ни одного транзакта. В процессе моделирования транзакты входят в модель в определенные моменты времени, в соответствии с требованиями к модели. Подобным же образом транзакты покидают модель в определенные моменты времени. В общем случае в модели может находиться большое число транзактов, однако в каждый момент времени двигается только один из них. Транзакты перемещаются от блока к блоку в соответствии со схемой модели. Каждый блок можно рассматривать как точку, в которой происходит обращение к подпрограмме. Движение одного транзакта продолжается до тех пор, пока не произойдет одно из следующих событий:

1) транзакт входит в блок, функцией которого является его задержка на некоторое время:

2) транзакт входит в блок, функцией которого является его удаление из модели;

3) транзакт «пытается» войти в следующий блок, однако блок не может его принять.

Если произошло одно из указанных событий, начинается продвижение в модели другого транзакта. Таким образом, в модели одни транзакты останавливаются, другие начинают перемещаться, инициируя обращение к подпрограммам при входе в определенные блоки.

Модель может состоять из нескольких независимых сегментов. В процессе моделирования активным является тот сегмент, в котором находится перемещающийся транзакт. Когда он блокируется, начинает двигаться следующий транзакт, который может принадлежать любому сегменту модели.

# 3. ТАЙМЕР МОДЕЛЬНОГО ВРЕМЕНИ

Различные события в реальных системах происходят в течение некоторого периода времени. Их представление в модели должно быть организовано на фоне модельного времени.

Когда начинается моделирование, интерпретатор планирует приход первого транзакта, а затем организует его продвижение по модели, устанавливая необходимые значения таймера. Аналогичные действия интерпретатор выполняет с другими транзактами модели.

Особенности таймера GPSS:

- 1) таймер работает только с целыми значениями,
- 2) единица времени определяется разработчиком.

# 4. ОСНОВНЫЕ СВЕДЕНИЯ О БЛОКАХ

Блоки представлены в модели совокупностью ключевых слов и операндов. Для организации ссылок блокам можно присваивать символические имена (алфавитно-цифровые символы).

Операнды блоков задают информацию, специфичную для данного блока. Число операндов зависит от типа блока. Значения одних операндов должны быть указаны всегда, других можно не указывать, тогда они задаются по умолчанию.

#### Внесение транзактов в модель выполняется блоком

# GENERATE A, B, C, D, E (генерировать),

где А – средний интервал времени, В – половина поля допуска, С – смещение интервалов, D - ограничитель числа транзактов, Е - уровень приоритета. Значения параметров по умолчанию: A=0, B=0, C – отсутствует, D – без ограничения, E =0. В качестве параметров можно использовать константы, переменные, параметры транзактов, функции.

Из всех известных видов распределения интервалов времени поступления транзактов в GPSS блоком организуется только равномерное распределение, например, параметры заданы константами в следующем блоке GENERATE:

### GENERATE 5, 3, 10, 19, 16

Блок GENERATE задает приход первого транзакта (параметр C) в момент модельного времени 10, остальные приходят в соответствии с равномерным законом через  $5 \pm 3$  единицы модельного времени. Через этот блок может войти в модель не более 19 транзактов. приоритет каждого – 16 (всего 128 уровней приоритетов, 0 – 127).

### Удаление транзактов из модели выполняется блоком

### **TERMINATE A (завершить),**

гле А - указатель уменьшения счетчика завершения моделирования. По умолчанию значение операнда A=0, вход транзакта в блок TERMINATE с таким операндом не вызывает уменьшения счетчика завершения. В модели может быть любое количество блоков TERMINATE, но счетчик завершения только один.

Управление продолжительностью моделирования. Интерпретатор GPSS начинает моделирование, когда выполняет управляющий оператор

### START A (начать).

Оператор START A с помощью операнда А задает начальное значение счетчика завершения, это всегда целое, положительное значение. Интерпретатор прекращает моделирование при нулевом значении счетчика.

Для управления продолжительностью моделирования в модель включают оператор START А и сегмент из двух блоков:

# GENERATE A

# TERMINATE А

Рассмотрим процесс управления продолжительностью моделирования на примере.

Пусть разработчик хочет моделировать поведение системы в течение 10 часов, а в качестве единицы времени он выбрал 1 минуту. В этом случае он может задать:

- 1) значение 1 счетчика завершения моделирования с помощью START 1;
- 2) сегмент модели для обеспечения завершения моделирования в момент модельного времени, равный 600 минут;

## GENERATE 600

### TERMINATE 1

3) значения операнда А в других блоках TERMINATE по умолчанию, т.е. завершение моделирования не будет зависеть от других блоков TERMINATE.

Оператор START 1 помимо других действий вызывает запись «1» в счетчик завершения в качестве начального значения. В процессе моделирования вход транзактов в блок TERMINATE других сегментов модели не оказывает влияния на значение счетчика завершения моделирования. В момент модельного времени 600 транзакт из блока GENERATE 600 попадает в блок TERMINATE 1. Поскольку операнд этого блока равен 1, то из счетчика завершения вычитается 1. Это уменьшает значение счетчика до 0, в результате чего интерпретатор прекращает моделирование. Естественно, что возможны и другие варианты окончания моделирования в 600 момент модельного времени. Например, с помощью START 600 задать значение счетчика завершения моделирования — 600, а вычитать из него по единице в каждый момент модельного времени в сегменте:

#### GENERATE 1 TERMINATE 1

Конечно этот вариант намного затратнее предыдущего, поскольку требует генерации транзактов и уменьшения счетчика завершения на единицу в каждый момент модельного времени. Возможны комбинации этих вариантов, а также организация окончания не по времени, а по наступлению события в модели, отличного от наступления заданного разработчиком момента времени.

### **Элементы модели, символизирующие обслуживающие приборы**

Приборы GPSS характеризуются следующими особенностями:

1. Каждый прибор в любой момент времени может обслуживать только одно требование. Если в процессе обслуживания появляется новое требование, то оно должно либо подождать своей очереди, либо пойти на обслуживание в другое место, либо, если оно является более важным, нежели обслуживаемое, оно может прервать текущее обслуживание до его завершения.

2. Прибор задерживает требование на время, необходимое для его обслуживания.

В модели может быть много приборов; чтобы различить приборы, им дают имена. Имена могут быть либо числовыми, либо символическими. Если приборам присваивают числовые имена, то они должны быть положительными, целыми. Наибольший разрешенный номер определяется используемой версией системы.

Если приборам присваивают символические имена, то они должны состоять из нескольких буквенно-цифровых символов, первый символ – буква.

Перевод прибора из состояния «свободен» в состояние «занят» моделируется при входе транзакта в блок

### SEIZE A (занять),

где А – символическое или числовое имя занимаемого прибора.

Этот блок обладает следующими особенностями:

1) если прибор с именем А занят, транзакт не может войти в блок, он должен ждать в очереди;

2) если прибор свободен, тразнакт может войти в блок, при этом происходит изменение статуса прибора из «незанято» в «занято».

**Освобождение занятого прибора** осуществляется при входе транзакта в блок

### RELEASE A (освободить).

Назначение этого блока – изменение состояния ранее занятого прибора с «занято» на «незанято».

Этот блок никогда не запрещает вход транзакта.

**Реализация задержки во времени** осуществляется в блоке

ADVANCE А, В (задержать),

где А – среднее время задержки, В – половина поля допуска.

Возможные варианты распределения времени задержки делятся на две категории: равномерное распределение и прочие распределения. Блоком задается равномерное распределение, прочие требуют использования функций в качестве параметров А и/или В.

Блок ADVANCE никогда не препятствует входу транзактов. Любое число транзактов может находиться в этом блоке одновременно. Вновь прибывший транзакт никак не влияет на уже находящиеся в блоке.

Значения по умолчанию: А – нуль, В – нуль. Классический способ использования блоков при моделировании прибора с именем PRO – с задержкой 6 3, распределенной по равномерному закону:

# SEIZE PRO

# ADVANCE 6, 3

### RELEASE PRO

# **Регистратор очереди**

Автоматический сбор статистики при ожидании в GPSS обеспечивают блоки:

# QUEUE A,В

### DEPART A,В

где А – имя (символическое или числовое) регистратора очереди.

- При переходе транзакта в блок QUEUE выполняются следующие действия:
- 1) счетчик входов для данной очереди увеличивается на 1;
- 2) значение счетчика текущего содержимого для данной очереди тоже увеличивается на В (по умолчанию на 1);
- 3) транзакт «привязывается» к очереди с указанием ее имени;
- 4) Транзакт «привязывается» к очереди с запоминанием значения текущего модельного времени.

Транзакт перестает быть элементом очереди тогда, когда он переходит в блок DEPART соответствующей очереди.

Программа обработки блока DEPART выполняет следующие действия:

- 1) значение счетчика текущего содержимого соответствующей очереди уменьшается на В;
- 2) определяется время, проведенное транзактом в очереди. Если оно равно нулю, то изменяется счетчик нулевых вхождений;
- 3) ликвидируется привязка транзакта, указывающая на его принадлежность к очереди.

При использовании регистратора очереди интерпретатор собирает статистику об ожидании, если регистратор не используется, статистика не собирается, но всюду, где должно возникать ожидание, оно возникает (транзакты выбираются из очереди по правилу FIFO в своем приоритетном классе) . Если в планы анализа не входит обработка статистических данных об очередях, то лучше не собирать статистику. Это сэкономит время, необходимое для моделирования.

# **Моделирование многоканальных устройств**

Прибор в GPSS используют для моделирования одного устройства. Два или более параллельно работающих устройства могут быть смоделированы с помощью двух или более параллельно работающих приборов. Таким способом моделируют разнородные устройства. Если устройства однородны, удобно использовать специальное средство «многоканальное устройство». В модели может быть несколько многоканальных устройств. Чтобы различить эти устройства, им нужно давать имена, как приборам и очередям.

Число каналов устройства определяется пользователем. Для этого употребляется термин «емкость многоканального устройства».

Для моделирования многоканального устройства используют блоки

# ENTER A, В (войти)

# LEAVE А, В (выйти),

где: А – имя многоканального устройства, В – число каналов, которое должно быть занято в блоке ENTER или освобождено в блоке LEAVE одним транзактом. Когда транзакт входит в блок ENTER, интерпретатор выполняет следующие действия:

1) счетчик входов многоканального устройства увеличивается на 1,

2) счетчик текущего содержимого многоканального устройства увеличивается на В,

3) «доступная емкость» многоканального устройства уменьшается на В.

Занятие многоканального устройства выполняется по правилу «все или ничего». Например, если транзакт должен занять 10 каналов устройства, а свободны только 9, то тразакт должен ожидать освобождения необходимого количества каналов

Когда транзакт входит в блок LEAVE, интерпретатор выполняет следующие действия:

1) «текущее содержимое» многоканального устройства уменьшается на В,

2) «доступная емкость» многоканального устройства увеличивается на В.

В конце моделирования интерпретатор автоматически представляет такую статистику как «счетчик входов», «текущее содержимое» и «максимальное содержимое», «среднее время пребывания».

Емкость многоканального устройства задается с помощью оператора

### <имя> STORAGE A

где :<имя> - имя многоканального устройства, А – константа, указывающая емкость многоканального устройства. В случае, если разработчик забудет задать значение емкости какого-либо многоканального устройства, интерпретатор по умолчанию присвоит ему значение емкости (2 147 487 647) .

Операторы STORAGE необходимо записывать в начале программы (до первого использования многоканального устройства).

Транзакты поступают на обслуживание в каналы многоканального устройства в соответствии с приоритетами по правилу «первым пришел – первым обслужен» внутри приоритетного класса.

### **5. УПРАВЛЕНИЕ ПРОЦЕССОМ МОДЕЛИРОВАНИЯ**

Моделирование начинается после того, как интерпретатор выполняет оператор START A, помещенный в конце модели или заданный из меню системы.

После завершения прогона модели у разработчика имеются возможности для продолжения работы с помощью команд управления прогонами.

Обычно в процессе моделирования разработчику необходимо выполнить несколько прогонов модели, изменяя ее версию.

В GPSS-World ,как и в других версиях GPSS, имеется возможность выполнить моделирование нескольких версий модели за один прогон. Для ее реализации необходимо изменить модель после завершения моделирования и распечатки статистических данных, т.е. переопределить операнды одного или нескольких блоков модели без изменения типа самих блоков, либо переопределить типы блоков, либо расширить модель за счет добавления одного или нескольких независимых сегментов.

После модификации модель необходимо подготовить к повторному прогону. Для этого необходимо:

а) все статистики модели сбросить в нулевое состояние,

б) удалить из блоков модели все транзакты, оставшиеся в ней после предыдущего моделирования,

в) проверить модель после реконструкции;

Для каждого блока GENERATE интерпретатор должен запланировать приход первого транзакта в модифицированную модель.

После реконфигурации и подготовки к повторному прогону необходимо снова запустить процесс моделирования, т.е. задать значение счетчику завершений, затем начать выполнение фазы коррекции таймера, устанавливая его в значение времени появления первого транзакта.

Выполнив моделирование, интерпретатор переходит к обработке следующего за START A оператора. Это могут быть операторы переопределения блоков, например.

 … <содержимое модели> … START 1 TREB1 GENERATE 4, 3,,, 1 TREB2 GENERATE 12, 6,,, 2 СLEAR START 1 …

Эти операторы переназначают приоритеты, если они были заданы, или назначают приоритеты, если они не были заданы, для транзактов блока TREB2 – 2, а TREB1 – 1.

За этими операторами должен располагаться оператор

CLEAR (очистить).

Этот оператор является управляющим в GPSS. Когда интерпретатор обрабатывает оператор CLEAR, он сбрасывает всю статистику модели в нуль, удаляет все транзакты из блоков модели. Затем интерпретатор переходит к обработке следующего оператора. Если это оператор START А, то интерпретатор выполняет моделирование. Оператор CLEAR может предшествовать переопределению блоков, может быть среди операторов переопределения. Существуют случаи, когда оператор CLEAR предшествует одному или нескольким операторам переопределения блоков. Например, ошибка может возникнуть при попытке переопределить блок ADVANCE, содержащий транзакты после завершения моделирования. В этом случае оператор CLEAR должен предшествовать оператору переопределения такого блока.

### **6. ОРГАНИЗАЦИЯ ВЫВОДА РЕЗУЛЬТАТОВ В ПРОЦЕССЕ МОДЕЛИРОВАНИЯ**

По окончании моделирования GPSS системы выдают разработчику модели результаты в стандартном виде, однако разработчик модели имеет возможность организовать вывод этой информации в процессе моделирования.

Оператор START имеет четыре параметра:

#### START А,В,С,D

где А – начальное значение счетчика завершения моделирования, В – признак подавления печати, С – начальное значение счетчика промежуточной печати, D – признак распечатки цепей.

Кроме счетчика завершения моделирования, в GPSS существует счетчик промежуточной печати (СПП). В процессе моделирования каждый раз при вычитании из счетчика завершения некоторого значения такое же значение вычитается из СПП. Когда СПП принимает нулевое значение, выдается стандартная печать результатов, затем СПП автоматически принимает значение операнда С и моделирование продолжается.

Оператор PRINT предназначен для распечатки статистических данных по заданным элементам модели в момент, когда транзакт входит в этот блок:

### PRINT А,В,С,D

Здесь А и В – наименьшее и наибольшее значения номеров элементов, о которых следует печатать информацию (по умолчанию информация распечатывается обо всех членах заданного типа), С – мнемоническое значение типа элементов (F – приборы, S – многоканальные устройства, Q – очереди; по умолчанию распечатываются сохраняемые величины), D – при подстановке любого символа в качества D распечатка выполняется без перехода на новую страницу.

Примеры:

## PRINT 2,9,S

Определяет печать статистики о многоканальных устройствах (S) c 2 по 9 устройство. Если одного или нескольких устройств этого типа нет, это не считается ошибкой;

### PRINT 7,7,F,С

определяет печать статистических данных о приборе 7, при этом переход к новой странице не осуществляется;

#### PRINT ,,Q

Распечатываются данные по всем очередям.

### 7. **ОРГАНИЗАЦИЯ ПЕРЕХОДОВ ТРАНЗАКТОВ В МОДЕЛЯХ** GPSS

В GPSS имеется группа блоков, обеспечивающих переход транзакта в блок отличный от последующего, к ним относятся TRANSFER, TEST, SELECT, LOOP.

Различают несколько режимов работы TRANSFER А,В,С:

 1)безусловный режим. Блок TRANSFER , <имя> определяет безусловный переход к блоку, имеющему <имя>. Например:

### TRANSFER ,BLOC1

 2)статистический режим. Блок TRANSFER .<N>,<имя1>,<имя2> определяет передачу транзактов в N % случаев блоку <имя2>. Например:

### TRANSFER . 25,BLOC1,BLOC2

В 25% случаев блок передает транзакт в BLOC2, в 75% случаев в BLOC1. Параметр В в этом варианте использования TRANSFER может быть опущен, например:

### TRANSFER .30 " CPU

В этом варианте в 30% случаев передача производится в блок CPU, в 70% - в следующий; 3)Передача транзакта в блок готовый его принять. Блок

TRANSFER BOTH, <имя1>, <имя2> определяет передачу транзактов любому из двух блоков, готовых его принять. Например:

### TRANSFER BOTH,BLOC1,BLOC2

Блок производит попытку передать транзакт в BLOC1, если BLOC1 занят, то в блок BLOC2, если BLOC2 занят, то транзакт ожидает в текущем блоке. Если параметр В опущен

### TRANSFER BOTH,,BLOC2

То вначале делается попытка предать транзакт в следующий блок, если этот блок не может принять, то выполняется попытка передать транзакт в блок с именем BLOC2; если и BLOC2 не может принять транзакт, то транзакт ожидает в текущем блоке.

# **8. ЗАПИСЬ БЛОКОВ GPSS**

Формат записи зависит от версии. Например в GPSS PC

операторы GPSS записываются в виде стандартных 80 Байтовых записей:

1 Байт – признак комментария,

2-6 Байты – имя блока,

8-18 Байты – операция,

19-71 Байты – операнды,

с 72 байта и далее записи интерпретатором не воспринимаются и это поле может использоваться как поле комментария.

В строчном редакторе GPSS PС перемещение по полям автоматизировано (при нажатии на клавишу пробел курсор перемещается в первую позицию следующего поля блока).

## **9. ПРИМЕР СОСТАВЛЕНИЯ МОДЕЛИ НА GPSS**

В однопроцессорную систему поступают задания двух типов: типа 1 и типа 2. Задания типа 1 требуют времени обработки 6 $\pm$  3 мин и поступают в систему с интервалом 7 $\pm$  4 мин. Задания типа 2 обрабатываются в течение  $21 \pm 9$  мин и поступают в систему с интервалом 30 15 мин. Составить модель для определения эффективности введения приоритетов. Моделировать в течение 8 часов работы системы.

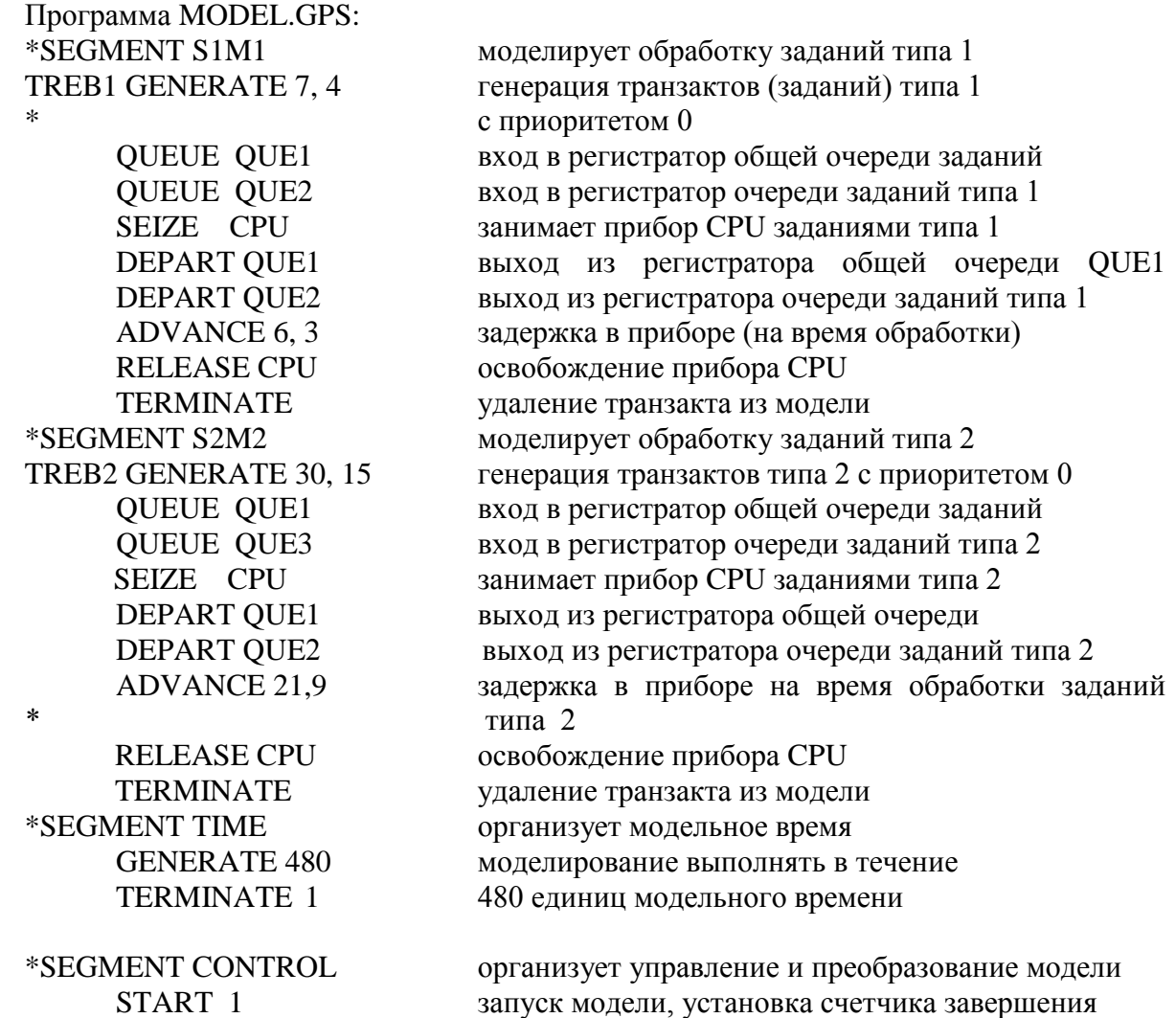

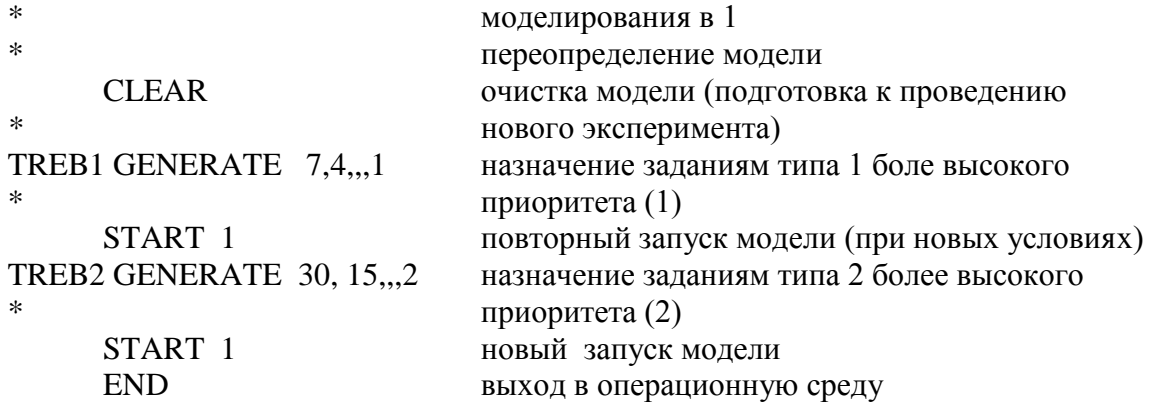

### 10. РАБОТА В СРЕДЕ GPSS

Вход в систему осуществляется с помощью обращения к файлу GPSSPC.EXE. После входа в систему моделирования пользователь может набирать команды системы, либо программу на GPSS. При формировании программы блоки GPSS необходимо нумеровать (для удобства дальнейшей работы желательна нумерация через 10). Текст программы можно набрать в строчном редакторе GPSS либо в любом текстовом редакторе, не включающем дополнительные символы в набираемый текст.

Основные команды GPSS PC:

- помощь (выдает список команд, после нажатия пробела - список блоков);

- @ <имя.gps> загрузка имеющегося файла (файл может быть создан любым текстовым редактором, который не вносит дополнительные символы);

DISPLAY  $\left[\langle N \right]$  первой строки>,  $\langle N \right]$  последней строки >  $\left[- \right]$  просмотр текста;

DISPLAY - просмотр всего текста;

DISPLAY 100 - просмотр сотой строки;

DISPLAY, 100 - просмотр от начала до сотой строки;

DISPLAY 50, 200 - просмотр с пятидесятой до двухсотой строки;

DELETE <N строки>, <N строки > - удаление текста;

EDIT <N строки> - редактирование текста;

EDIT 100 - высвечивается строка, которую необходимо исправить, после исправления нажать <Enter>.

SAVE <имя>gps – сохранение файла модели.

Настройка GPSS обеспечивается редактированием (в текстовом редакторе) файла SETTINGS.GPS.

Просмотр результатов моделирования в GPSS PC возможен как после окончания моделирования, так и в процессе моделирования.

Просмотр после окончания моделирования стандартной статистики выполняется с применением файла GPSSREPT.EXE.

В процессе моделирования для анализа поведения модели в динамике возможно открытие следующих окон:

Alt-B - блоки (просмотр схемы модели в блоках GPSS). В процессе моделирования окно Alt-В позволяет просмотреть движение транзактов по модели;

Alt-F - приборы (просмотр статистики по приборам и очередям перед ними);

Alt-S - многоканальные устройства. В процессе моделирования это окно позволяет просмотреть загрузку многоканального устройства и величину очерели перед ним:

Alt-t - таблицы

и др.

### 11. РЕЗУЛЬТАТЫ МОДЕЛИРОВАНИЯ

Стандартные результаты моделирования можно просмотреть с помощью программы просмотра стандартной статистики GPSSREPT.EXE (рис. 1).

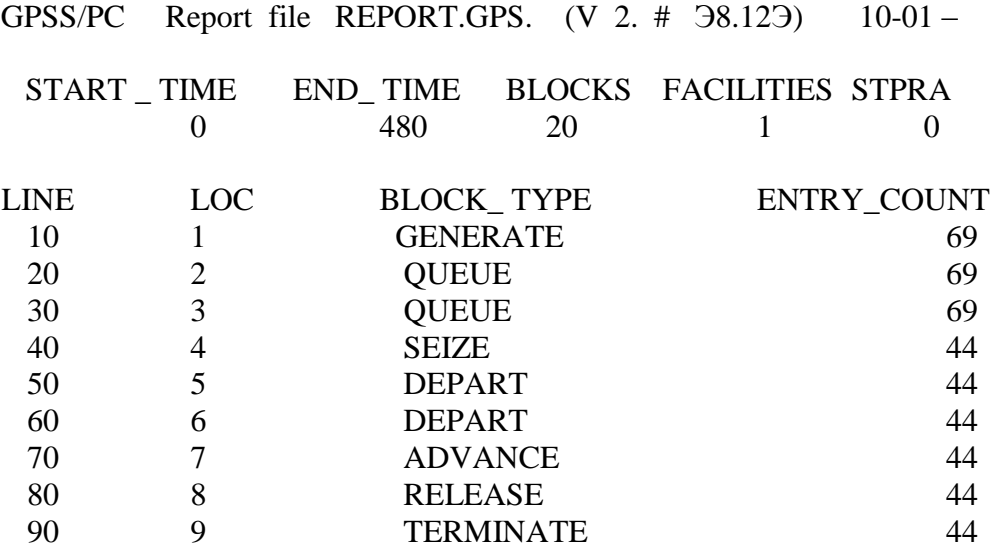

 $P$ ис. 1

При просмотре этого файла можно получить информацию о средней загрузке прибора, максимальной его загрузке, данные по очередям и другим элементам модели.

В процессе моделирования некоторые результаты можно посмотреть с помощью диалоговых окон, например, для данной модели - с помощью диалогового окна ПРИБОРЫ (Alt-F) (рис. 2). Здесь столбец CPU показывает загрузку прибора, рядом (правый) текущую длину очереди перед прибором.

### 12. ПОРЯДОК ВЫПОЛНЕНИЯ РАБОТ

- 1. Написать программы моделей КС на заданных языках.
- 3. Провести отладку программ на компьютере.
- 4. Выполнить моделирование.
- 5. Обработать результаты моделирования. Объяснить полученные результаты.

### 13. СОДЕРЖАНИЕ ОТЧЕТОВ

Отчет о лабораторной работе должен содержать:

- 1) задание;
- 2) структурную схему моделей;
- 3) листинги моделей;
- 4) анализ и исправление ошибок в моделях:
- 5) интерпретацию результатов;
- 6) выводы по результатам.

# 14. Вопросы для самоконтроля

- 1. Какие модели могут быть реализованы в GPSS?
- 2. Как описывается модель прибора?
- 3. Какие блоки позволяют организовать регистратор очереди?
- 4. Как оформляется окончание моделирования по времени?
- 5. В чем отличие модели прибора от модели многоканального устройства?

 6. Перечислите блоки языка, обеспечивающие передачу транзакта в блок отличный от последующего.

7. Что такое СЧА?

8. Как описать и использовать функции в GPSS?

### **15. Библиографический список**

1). Тимофеев В.В. Конспект лекций по дисциплине «Моделирование» М МГТУ им. Баумана 2013.

2). Бражник А.Н. Имитационное моделирование: возможности GPSS WORLD.-СПб.: Реноме, 2006.-439с.

### **16. Электронные ресурсы**

1).Сайт gpss.ru

2). сайт кафедры

# ОГЛАВЛЕНИЕ

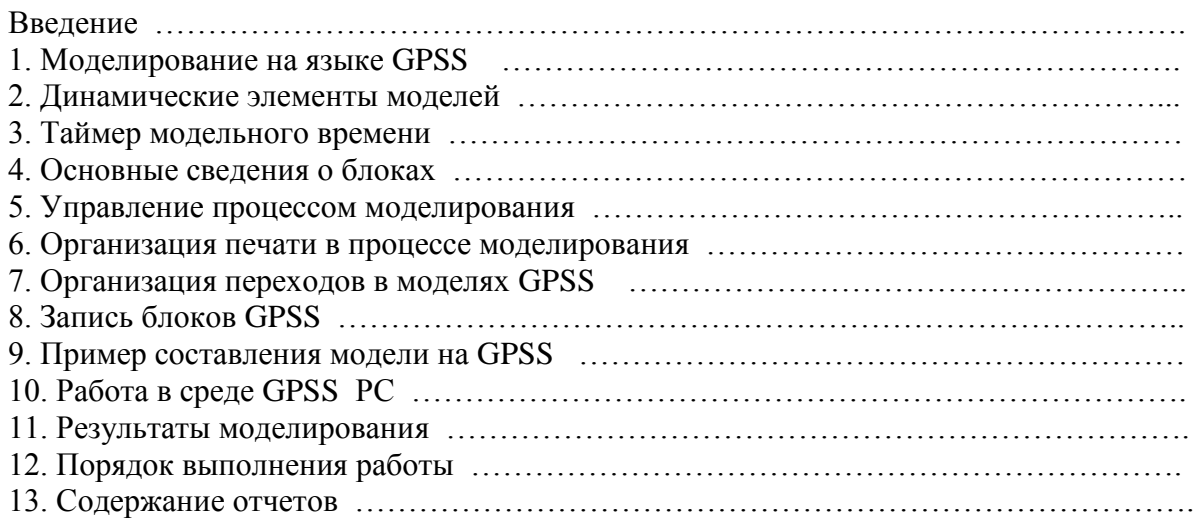